# **Visualização Computacional em Ambientes Virtuais de Aprendizagem – Construção e aplicação de uma ferramenta Quiz utilizando o padrão XML e com captura de imagens**

**Maurício José Viana Amorim 1 , Magda Bercht, Patricia Alejandra Behar<sup>2</sup>**

<sup>1</sup>IFF – Instituto Federal Fluminense Coordenação de Cursos Superirores de Informática Rua Dr. Siqueira, 269. Parque Dom Bosco. CEP 28030-035 Campos dos Goytacazes, RJ

mjvamorim@gmail.com

2 Programa de Pós-Graduação em Informática na Educação UFRGS - Universidade Federal do Rio Grande do Sul Caixa Postal 15.064 – 91.501-970 – Porto Alegre – RS – Brasil

{bercht@inf.furb.br, [patricia.behar@pq.cnpq.br}](mailto:patricia.behar@pq.cnpq.br)

*Resumo. Este artigo apresenta o QuizWebcamXML, uma ferramenta para confecção de questionários do tipo Quiz, baseado na linguagem XML com a funcionalidade de captura de imagens dos alunos. Para ilustrar o seu funcionamento, foi confeccionado o Objeto de Aprendizagem "SQLOA" e um grupo de alunos a ele foi submetido. Durante a pesquisa os alunos responderam um formulário sobre a possibilidade de utilização da Visualização Computacional (VC) em Ambientes Virtuais de Aprendizagem (AVAs) cujos resultados são aqui apresentados.*

### **1. Captura de Imagens**

Trabalhamos em uma época onde a tecnologia se faz útil e necessária para o melhoramento dos métodos. Na área educacional, em especial no campo do Ensino a Distância (EaD), a evolução das Tecnologias de Informação e Comunicação tem permitido que os Objetos de Aprendizagem incorporem funções cada vez mais complexas e eficientes sob o ponto de vista pedagógico. Diante desta evolução, este trabalho mostra a utilização da Visualização Computacional no apoio ao processo de ensino aprendizagem. Em especial é demonstrada uma ferramenta para confecção de questionários do tipo "Quiz". A ferramenta utiliza a linguagem XML para a construção do banco de questões e possui a funcionalidade de captura de imagens dos alunos. Seu funcionamento é ilustrado a partir da confecção de um AO, o "SQLOA". Para testar a ferramenta e o OA, um grupo de alunos a eles foi submetido.

Sabe-se que a utilização de mecanismos que capturem as imagens do aluno e as enviam para um local onde possam ser testadas, não é novidade. Nery e Bezerra (2009) [9] apresentam uma ferramenta que trabalha acoplada ao Ambiente Virtual de Aprendizagem (AVA) Moodle, na captura imagens de alunos durante a realização de

tarefas e grava estas imagens no servidor. Estas imagens são utilizadas pelo professor, durante a etapa de correção das tarefas, possibilitando verificar a identidade dos alunos que as estão realizando. Uma falha na ferramenta apresentada por Nery e Bezerra (2009) [9] é necessidade de instalação prévia no computador do aluno/usuário. Em um ambiente EaD esta necessidade de instalação prévia, pode inviabilizar a obtenção destas imagens, visto que muitos alunos podem não instalá-la para poderem realizar suas tarefas sem serem identificados.

Tentando fugir da limitação de instalação prévia, (Amorim, Bercht e Behar, 2010) [1] apresenta um framework o "WICFramework" (*Webcam Image Capture Framework*) que pode ser acoplado em qualquer AVA ou OA baseado em código HTML e suas linguagens servidoras. Este framework, que não necessita de instalação prévia, liga a câmera do usuário, captura e direciona as imagens para um servidor devidamente preparado para recebê-las.

A partir do framework inicial apresentado em (Amorim, Bercht e Behar, 2010) [1], novas tecnologias foram testadas com o mesmo objetivo: a incorporação da Visualização Computacional (VC) em Objetos de Aprendizagem (OA). Fruto destes experimentos surge uma ferramenta a "QuizWebcamXML". Essa ferramenta pode ser incorporada a qualquer Objeto de Aprendizagem e permite criar questionários, sobre um determinado tema, através da edição de um arquivo XML a ela acoplado. Para exemplificar e testar o seu funcionamento foram necessários a realização de algumas etapas descritas abaixo:

- construção o SQLOA, um OA para o ensino da disciplina de Administração de Banco de Dados (AdmBD);
- realização de um estudo de caso, aplicando o SQLOA a um pequeno grupo de estudantes;

Lembramos que a construção e aplicação do SQLOA com o QuizWebcamXML faz parte de uma pesquisa maior que têm por finalidade buscar indicadores do estado afetivo de grau de "interesse" a partir da análise das imagens dos alunos. Este último tema, apesar de ser o objetivo maior a ser alcançado, não é abordado neste artigo.

### **2. A Ferramenta QuizWebcamXML**

A ferramenta QuizWebcamXML possui dois módulos que se interagem entre si: o módulo QuizXML e o módulo de Webcam.

O primeiro módulo (QuizXML) é responsável pela criação do questionário. Ele busca no arquivo XML associado à ferramenta o título do questionário, as características visuais do questionário, as questões com seus títulos e possíveis respostas, monta o questionário e exibe-o para o aluno/usuário. Também é de sua responsabilidade, capturar e armazenar as respostas do usuário, bem como calcular o percentual de acertos ou *score*.

O módulo Webcam tem a responsabilidade de capturar as imagens do aluno/usuário e as enviar para um servidor devidamente para recebê-las. A figura 1 a arquitetura geral da ferramenta.

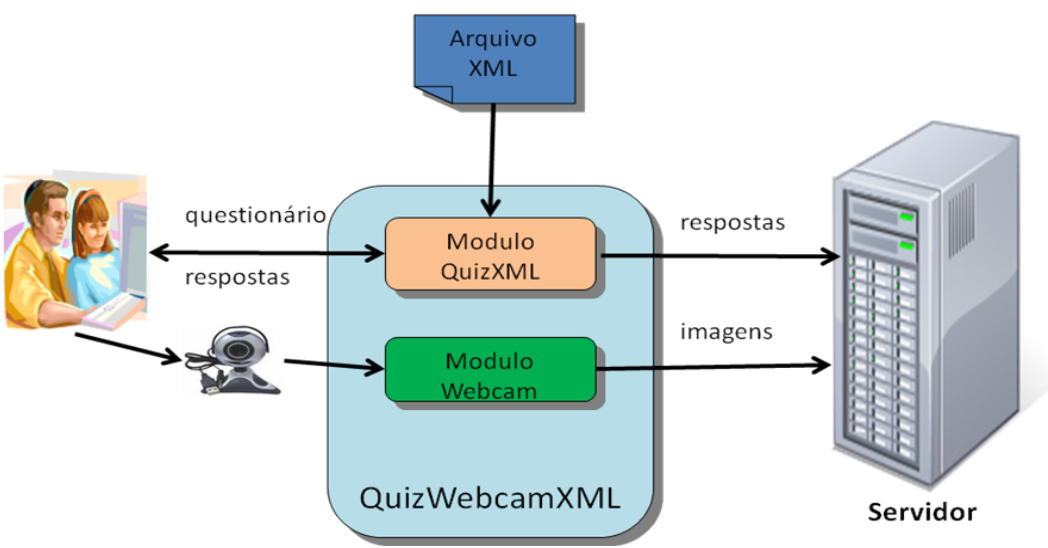

**Figura 1 - Estrutura Modular do QuizWebcamXML**

Como a ferramenta QuizWebcamXML foi concebida para criar um questionário (Quiz) com base em um arquivo XML, se faz necessária a confecção deste arquivo com suas respectivas tags. Algumas tags referenciam o "título" do questionário, o "número de questões", cada um dos "enunciados" de cada questão, as "possíveis de respostas" e a "resposta correta". A figura 2 apresenta o conteúdo de um arquivo de questionário no padrão XML.

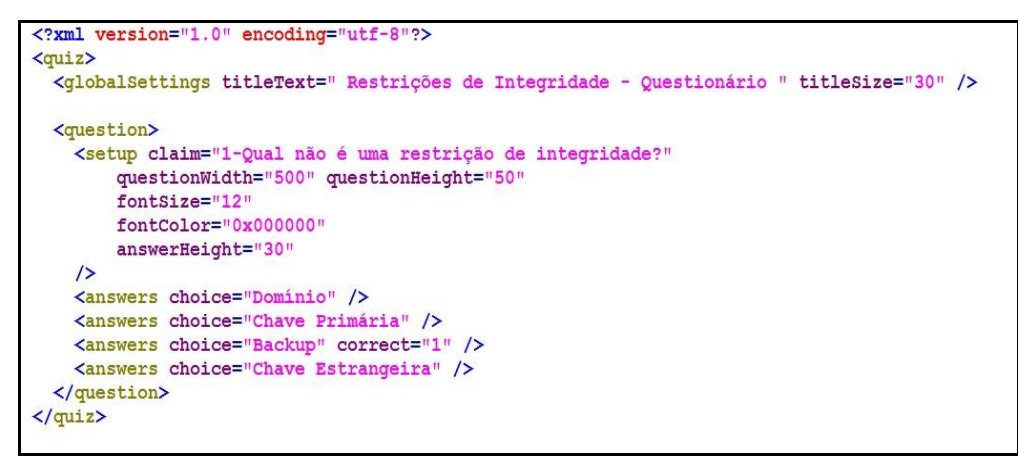

**Figura 2 - Exemplo de um questionário no padrão XML**

No arquivo questionário XML, após as informações padrão contida na primeira linha, é inserida a tag <*quiz*> que indica o início do questionário. A tag <*globalSettings*> contida a seguir, possui alguns parâmetros. O parâmetro "*titleText"* corresponde ao título do questionário e o parâmetro "*titleSize*" ao tamanho da fonte a ser utilizada no título.

Em cada uma das questões formuladas a tag <*question*> é aberta. A tag <*setup*> define a apresentação dos parâmetros de cada uma das questões. O parâmetro "*clain*" contém o título de cada pergunta, os outros parâmetros definem o formato de apresentação de cada pergunta.

Para cada uma das questões criadas, múltiplas respostas podem ser oferecidas. Elas são definidas pela tag <*answers*> e dos parâmetros "*choice*" para mostrar uma possível resposta e o parâmetro "*correct*" que define que aquela escolha corresponde à resposta correta para a questão.

Ao final de cada questão deve ser colocada a tag </*question*>. O mesmo deve ser feito ao final do questionário com a tag </*quiz*>. A figura 2 mostra um exemplo de um questionário criado no padrão XML, com suas respectivas tags.

# **3. O SQLOA**

Com a finalidade de testarmos a ferramenta criada, resolvemos conceber um Objeto de Aprendizagem (OA) que utilizasse o QuizWebcamXML. O curso de Bacharelado em Sistema de Informação, mais precisamente a disciplina de Administração de Banco de Dados (AdmBD) foi escolhida. Essa escolha baseou-se no fato de um dos autores da ferramenta estar lecionando a disciplina. Desse modo partiu-se para construção do Objeto de Aprendizagem, aqui denominado SQLOA.

A disciplina AdmBD mescla conteúdos teóricos e práticos. Quase todos os conceitos teóricos a serem ensinados são mostrados de forma teórica e prática. A prática é feita com ferramentas que possibilitam os alunos a interagirem com Sistemas Gerenciadores de Banco de Dados (SGBDs) através da linguagem SQL, como todos os conceitos teóricos são experimentados na prática através do SQL, o termo SQLOA foi adotado para denominar o OA criado. A Figura 3 mostra a tela de testes do SQLOA, com os links para a vídeoaula sobre restrições de integridade e o questionário (Quiz) sobre o mesmo tema.

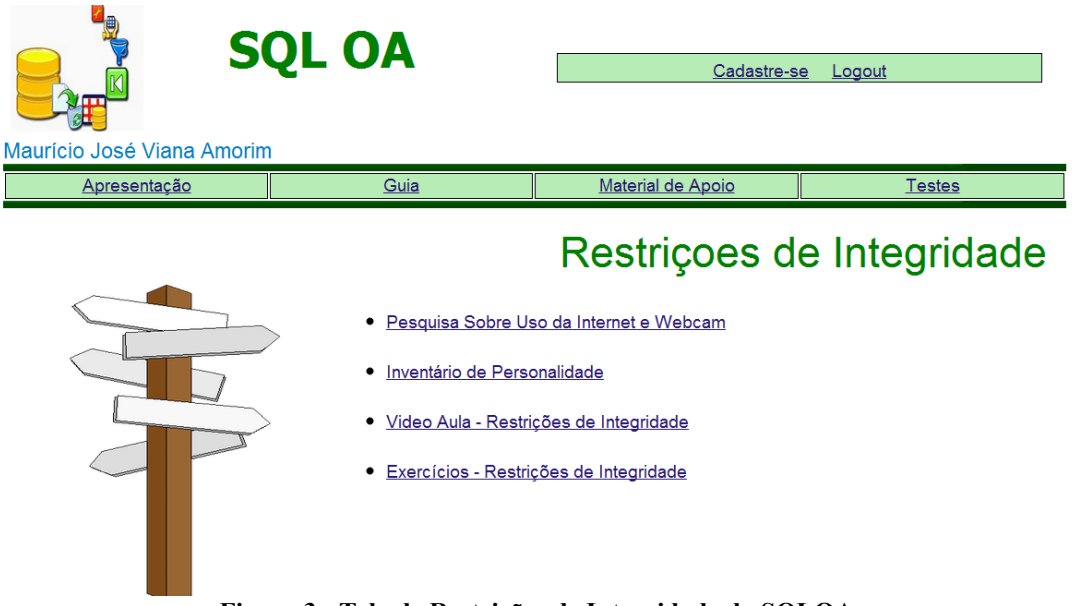

**Figura 3 - Tela de Restrições de Integridade do SQLOA**

O SQLOA é um aborda todo o conteúdo previsto na disciplina, mas para testar a funcionalidade da ferramenta QuizWebcamXML, escolheu-se o tópico de "Restrições de Integridade".

Destro do tópico "Restrições de Integridade", foram colocados:

Uma pesquisa sobre ao Uso da Internet e Webcam por parte dos alunos;

- Um inventário de personalidade modelo TIPI [7] baseado no "BigFive"<sup>1</sup> [4] [5];
- Uma Vídeoaula contendo todo o conteúdo do tópico abordado.
- Um Questionário (Quis) contendo questões sobre o conteúdo exibido na vídeoaula;

A vídeoaula foi construída originalmente como forma de slides do programa PowerPoint. Sobre cada um dos slides foram acrescentadas narrativas. Ao final, o programa Moyea [9] foi utilizado com a finalidade de transformar toda a apresentação em um filme no formato "flv". Para que a vídeoaula pudesse também capturar as imagens de quem as assiste, utilizou-se a linguagem Flash para criar um palco para apresentação do filme e a este palco, acrescentou-se o módulo Webcam. A figura 4 mostra a vídeoaula em execução.

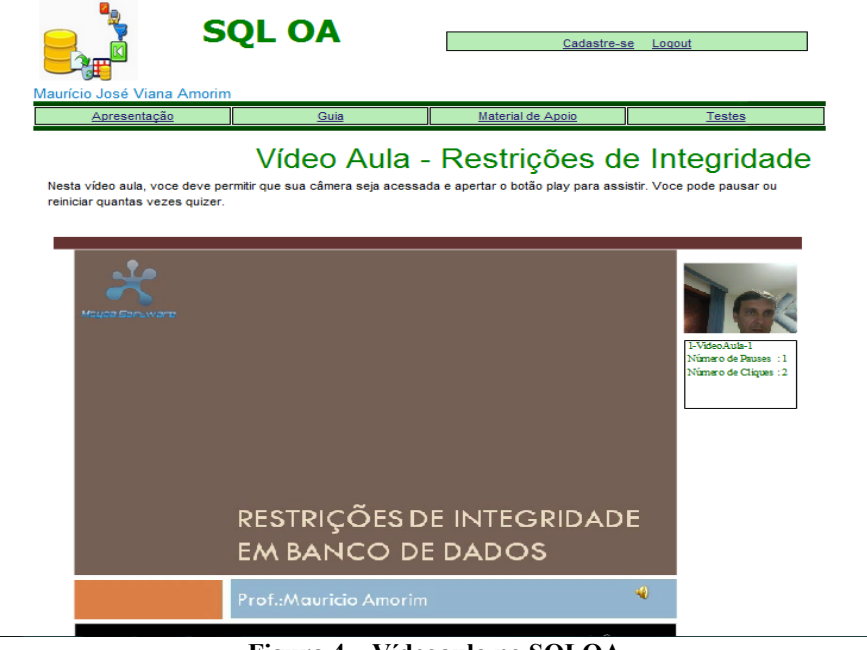

**Figura 4 – Vídeoaula no SQLOA**

Para a construção do questionário de restrições de integridade utilizou-se também um palco e a linguagem Flash. Neste palco foram inseridos os módulos Webcam e QuizXML (descritos na figura 1). Um arquivo XML foi criado contendo os parâmetro da ferramenta e as questões a serem exibidas. As imagens que eram capturadas foram enviadas para um servidor pago, o Influxis [10]. A figura 5 exibe o OA QuizWebcamXML em funcionamento.

<sup>1</sup> 1 Segundo (McCrae & Jonh, 1992), o início formal do modelo Big Five foi criado por Fisk, replicado por Normam e derivado da linguagem natuaral de traços de Cattell.

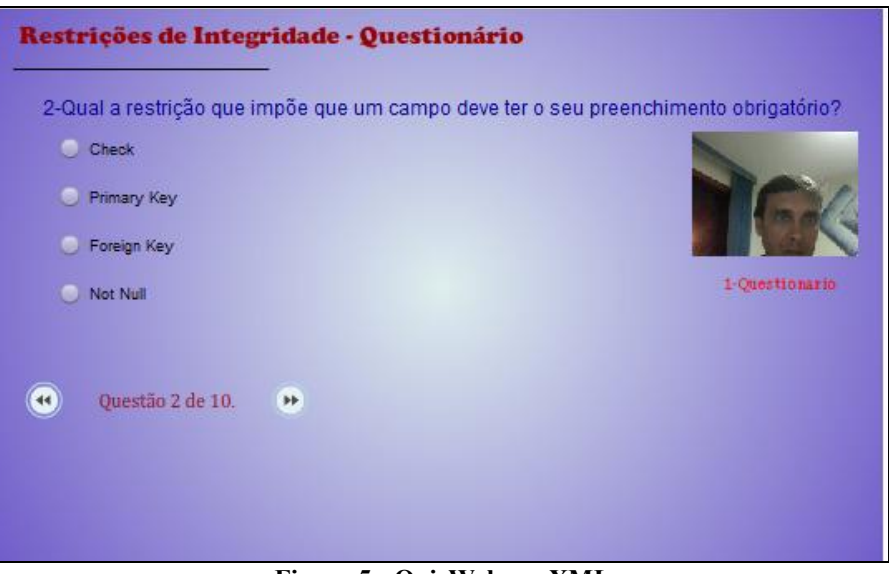

**Figura 5 - QuizWebcamXML**

# **4. O Estudo de Caso**

Uma vez construído o QuizWebcamXML, partiu-se para a próxima etapa: teste de funcionamento. Para testá-lo, a turma da disciplina de Administração para Banco de Dados (ADMBD) foi escolhida.

O ambiente de testes era composto por uma sala com 3 notebooks colocados em seqüência sob uma bancada (vide figura 6). Cada grupo de 3 alunos que entravam na sala era instruído a escolher um dos notebooks, realizar o *login* no SQLOA, preencher o formulário de "Pesquisa sobre Internet e Webcam", responder ao "Inventário TIPI", assistir á "Vídeoaula sobre Restrições de Integridade" e por fim responder ao "Questionário sobre Restrições de Integridade". O ambiente contava, além das câmeras frontais de cada notebooks (as webcams), com uma câmera lateral filmava todo o experimento. Esta câmera ficava escondida dentro de uma caixa de papelão, de forma a não ser percebida pelos alunos.

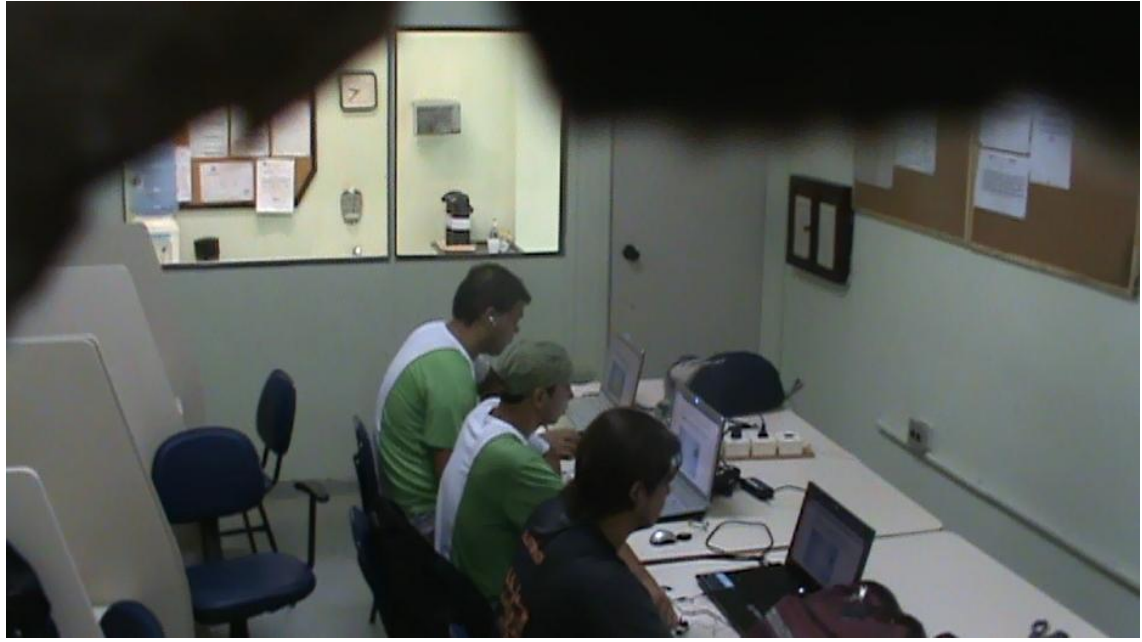

**Figura 6 - Ambiente de Testes**

Realizada a experiência a próxima etapa é a tabulação dos dados. Na próxima seção mostraremos os dados relativos ao primeiro tópico. A "Pesquisa sobre o uso da Internet e da Webcam" por parte dos alunos.

# **5. Grau de uso da Internet e Webcam por parte dos alunos**

Durante o experimento, os alunos foram submetidos a um formulário on-line, com intuito de medir qual a possibilidade de uso das tecnologias de Visualização Computacional (VC) em Ambientes Virtuais de Aprendizagem (AVAs) ou Objetos de Aprendizagem (OAs). O formulário era composto de cinco questões.

A primeira pergunta, tenta verificar qual o percentual de alunos que possuem computadores. No caso específico, todos os 31 alunos que responderam ao Formulário possuíam computadores em casa (vide figura 7).

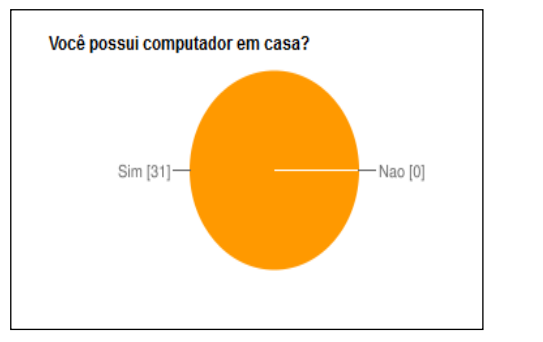

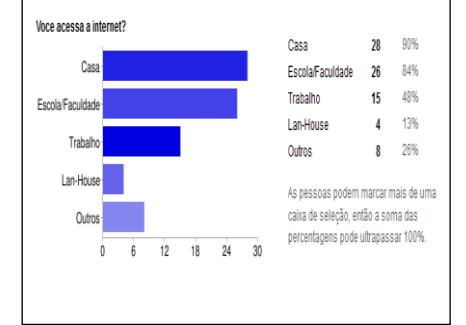

**Figura 7 - Totais de alunos com computadores Figura 8 - Locais de utilização da internet**

A segunda pergunta tem a finalidade de verificar os locais de utilização da internet por parte dos usuários. Nesta pergunta, pudemos verificar que 90% dos usuários

possuem internet em casa, fato que viabiliza a utilização dos AVAs por partes dos alunos. A Figura 8 detalha as respostas restantes.

A pergunta seguinte verifica o link de internet médio que os alunos possuem. Essa pergunta é de extrema importância, pois ela delimita a possibilidade de utilização da Visualização Computacional em AVAs (Amorim, Behar & Bercht, 2010) [1]. A qualidade do Sensoriamento Afetivo do usuário através da VC é proporcional ao link de banda entre o OA e o mecanismo de sensoriamento. A figura 9 mostra que a maior parte dos usuários possuía um link entre 300k e 1G.

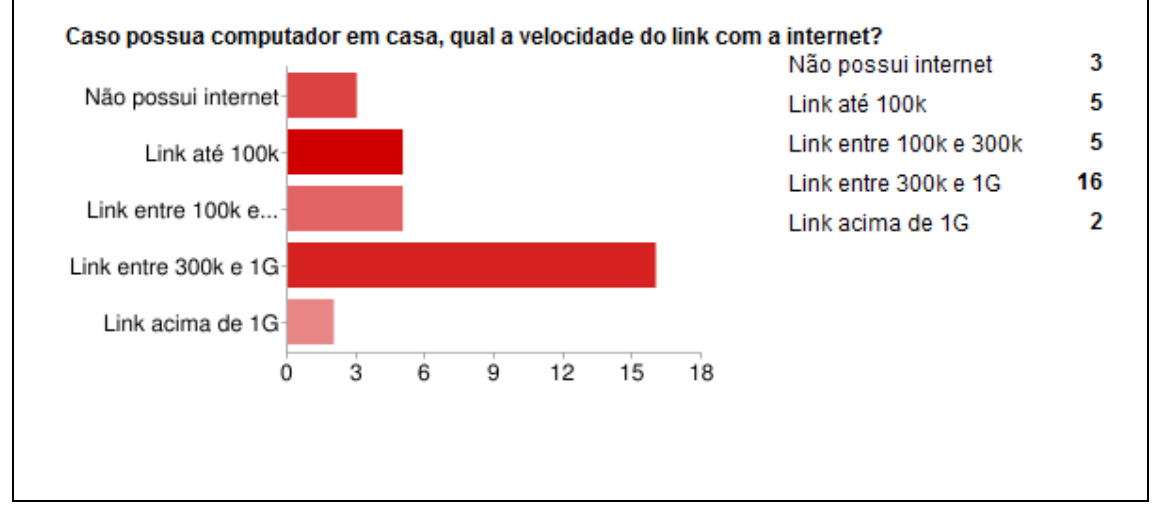

**Figura 9 - Link com a Internet em casa**

As duas últimas perguntas verificam o percentual de usuários que tem micros com webcams e o que cada um deles sente a respeito de ser observado através da webcam durante uma web aula. Pode-se observar (vide figura 10) que a maior parte dos usuários possui microcomputadores com webcams. Com respeito à última pergunta, 12 alunos responderam que "não se importariam", outros 12 responderam que "se importariam pouco" e 7 responderam que "se importariam muito".

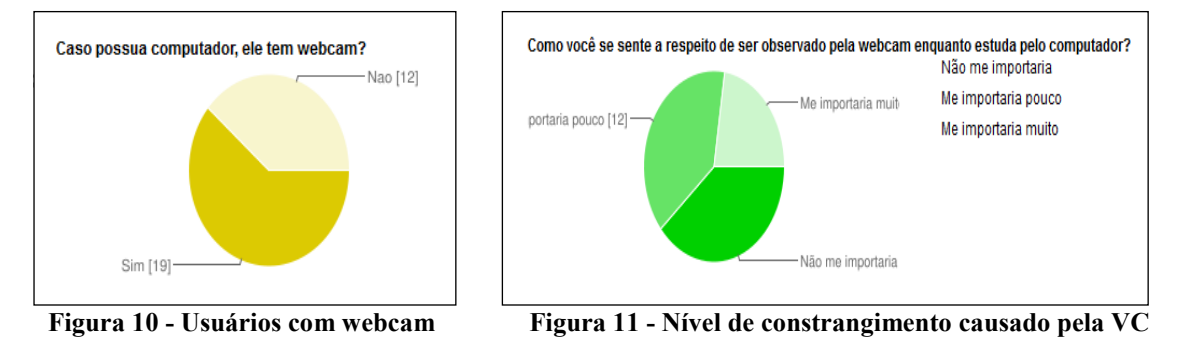

#### **6. Conclusões**

Este artigo mostrou como a Visualização Computacional pode ser utilizada no apoio ao processo pedagógico. Ele mostrou uma ferramenta para confecção de questionários do tipo Quiz, baseado na linguagem XML com a funcionalidade de captura de imagens dos alunos, aqui denominada de QuizWebcamXML. Exibiu parte de um OA escrito para o ensino da disciplina de Administração de Banco de Dados que utiliza a ferramenta QuizWebcamXML.

Uma turma da disciplina foi submetida ao OA e os alunos responderam um formulário que tenta verificar a possibilidade de utilização da Visualização Computacional (VC) em Ambientes Virtuais de Aprendizagem (AVAs). Dessa forma, partimos da premissa que os alunos preferencialmente acessam AVAs de sua própria residência. A pesquisa efetuada mostra que 58% dos usuários possuem computadores em casa com links de internet superiores a 300k, que 61% dos usuários têm webcam. Acreditamos que tanto o link quanto o percentual de micros com webcam seja uma tendência crescente. Dessa forma, acreditamos que a tecnologia de VC em AVAs tem muito a acrescentar sob o ponto de vista de sensoriamento afetivo.

Um dado que nos chamou atenção foi um significativo número de usuários (61%) que disse sentir incômodo a respeito de ser observado enquanto acessam OAs ou AVAs dispostos de tecnologias de VC.

#### **Referências**

[1] Amorim, Mauricio J.V. ; Bercht ,Magda; Behar, Patricia A. "Ferramenta para captura de imagens em ambientes virtuais de aprendizagem", In: Conferência IADIS Ibero-Americana WWW/Internet 2010, 2010, Algarve. Actas de la Conferência IADIS Ibero-Americana WWW/Internet 2010. Lisboa : IADIS Press, 2010. v. 1. p. 424-428.

[2] Amorim, M.J.V., Behar, P.A., Bercht, Magda. "Uso da Webcam na Educação", in Revista Novas Tecnologias na Educação Vol.8 Porto Alegre, Dezembro 2009.

[3] Goldberg, Lewis R. "An alternative "description of personality": The Big Five factor structure". Journal of Personality and Social Psychology, v. 59, p. 1216-1229, 1990.

[4] Goldberg, Lewis R. "The development of markers for the Big Five factor structure" in Psychological Assessment, 4:26–42, 1992.

[5] Gosling, S.; Rentfrow, P.J.; Swann Jr, W.B. A very brief measure of the Big Five persoanlity domains. Journal of Research in Personality. Elsevier, (37):504–528, 2003.

[6] Gosling, Sam Psiu, dê uma espiadinha! O que as suas coisas dizem sobre você. Tradução Hack, Marcio Rio de Janeiro Elsevier, 2008 ISBN 978-85-352-2209-8

[7] McCrae, Robert R. & John, Oliver P. An Introducion to the five-factor model and its applications in Journal of Personality, 60(2): 175-216, Junho de 1992

[8] Moyea – Moyea Software Com. [http://www.moyeasoft.com/ppt-to-dvd/ppt-to](http://www.moyeasoft.com/ppt-to-dvd/ppt-to-video.html)[video.html](http://www.moyeasoft.com/ppt-to-dvd/ppt-to-video.html) - acessado em 21/07/2011

[9] Nery, Maria G.G & Bezerra, Ed Porto "A physiognomy identification mechanism for learning virtual environments", in IADIS, 2009

[10] Influxis, C. [http://www.influxis.com](http://www.moyeasoft.com/ppt-to-dvd/ppt-to-video.html) - acessado em 21/07/2011